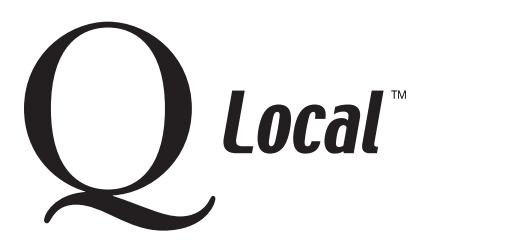

## **Q Local™ Frequent Asked Questions Troubleshooting**

## **Error: Could Not Open the Q Local Configuration File**

## **Q Local ™ Software version 1.2**

If the following message is displayed when a user tries to start the Q Local software:

"Could not open the Q Local Configuration File. Expected location was: C:\PROGRA~1\Pearson\QLOCAL~\ Files\b.cfg"

the system administrator must provide each user with power user rights and read/write access to the **b.cfg file**.

Follow these steps:

- Right-click on the **b.cfg** file at C:\PROGRA~1\Pearson\QLOCAL~\Files. (If you can't see the file, it may be because the folder option **Use Simple File Sharing** is checked. To enable the file display, go to **Tools** and then **Folder Options**. Choose the **View** tab. Then uncheck the option: **Use Simple File Sharing**. You should now be able to view the file.)
- Go to the C:\PROGRA~1\Pearson\QLOCAL~\Files folder and right-click on the **b.cfg** file. Choose the **Security** tab. Add individual power users or power users as a group (users of Q Local software must be assigned at least "power user" status) and assign them Read and Write permissions.

The next time a user starts the software, it should open correctly.

## **Related Tip - Setting Permissions**

You may also want to refer to the Setting Necessary Permissions for Q Local™ Software web page to ensure user permissions are correctly set for your users to access the Q Local software features."Pentium" is a registered trademark of Intel Corporation.

"Microsoft," "Windows," and "Windows NT" are registered trademarks of Microsoft Corporation.

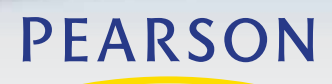

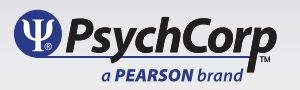